**Федеральное агентство по техническому регулированию и метрологии УРАЛЬСКИЙ НАУЧНО-ИССЛЕДОВАТЕЛЬСКИЙ ИНСТИТУТ МЕТРОЛОГИИ - ФИЛИАЛ ФЕДЕРАЛЬНОГО ГОСУДАРСТВЕННОГО УНИТАРНОГО ПРЕДПРИЯ-ТИЯ «ВСЕРОССИЙСКИЙ НАУЧНО-ИССЛЕДОВАТЕЛЬСКИЙ ИНСТИТУТ МЕТ-РОЛОГИИ ИМ.Д.И.МЕНДЕЛЕЕВА» (УНИИМ - филиал ФГУП «ВНИИМ им. Д.И.Менделеева»)**

**УТВЕРЖДАЮ**

**И.о. директора УНИИМ - филиала** ФГУП «ВНИИМ-им. Т. Meнделеева» **обина 2020 г.**

# **ГОСУДАРСТВЕННАЯ СИСТЕМА ОБЕСПЕЧЕНИЯ ЕДИНСТВА ИЗМЕРЕНИЙ**

# **Спектрометр комбинационного рассеяния света HORIBA LabRam HR800 МЕТОДИКА ПОВЕРКИ МП 90-251-2020**

**Екатеринбург** 2020

# **ПРЕДИСЛОВИЕ**

- **1 РАЗРАБОТАНА Уральским научно-исследовательским институтом метрологии филиалом Федерального государственного унитарного предприятия «Всероссийский научно-исследовательский институт метрологии им. Д.И. Менделеева» (УНИИМ филиал ФГУП «ВНИИМ им. Д.И.Менделеева»)**
- **2 ИСПОЛНИТЕЛЬ зам. зав. лаб. 251 к.т.н. Мигаль П.В.**

 $\bullet$ 

**3 УТВЕРЖДЕНА и.о. директора УНИИМ - филиала ФГУП «ВНИИМ им. Д.И. Менделеева» в 2020 г.**

# СОДЕРЖАНИЕ

 $\sim$ 

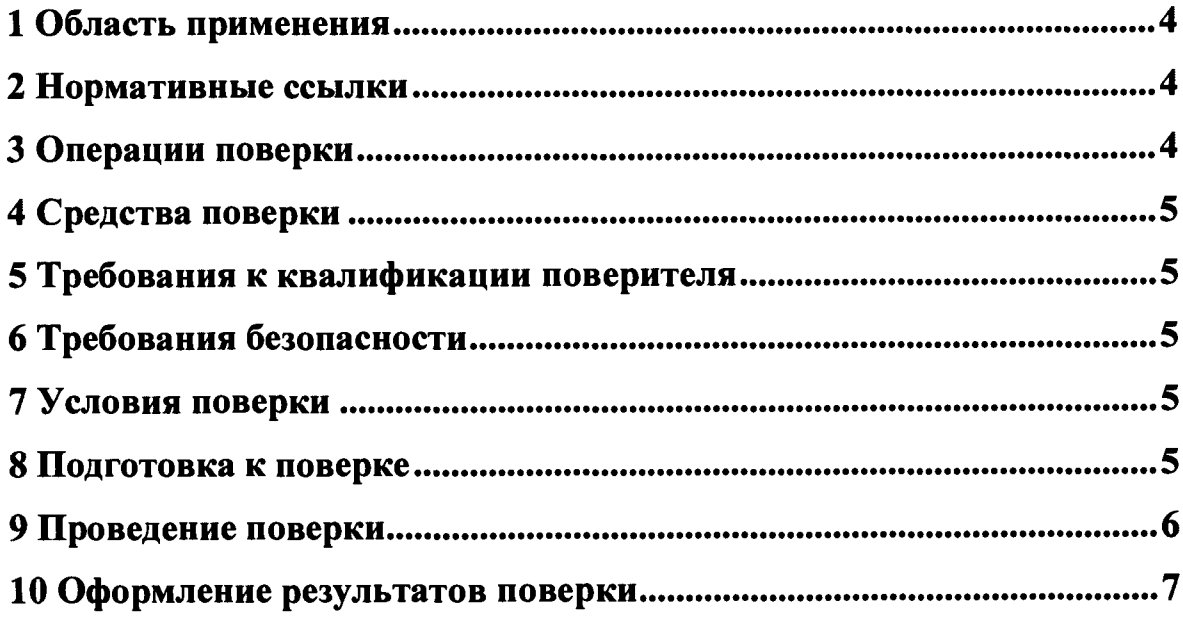

 $\bullet$ 

 $\ddot{\phantom{0}}$ 

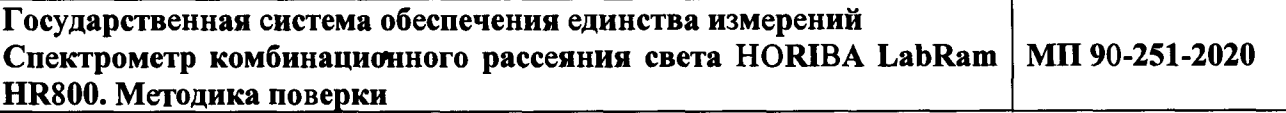

**Дата введения в действия « »\_\_\_\_\_\_\_\_\_\_\_\_\_2020 г**

#### **1\_\_\_\_\_\_\_\_\_\_\_\_\_\_\_\_\_\_\_\_\_\_\_\_\_\_\_\_\_\_\_\_\_\_\_\_\_\_\_\_\_ Область применения**

**1.1 Настоящая методика поверки распространяется на спектрометр комбинационного рассеяния света HORIBA LabRam HR800 (далее - спектрометр), изготовленный «HORIBA Jobin Yvon» Raman Division, Франция, и устанавливает методы и средства первичной и периодической поверок.**

**Поверка спектрометра должна производиться в соответствии с требованиями настоящей методики.**

<span id="page-3-0"></span>**1.2 Интервал между поверками -1 год.**

# **2 Нормативные ссылки**

**В настоящей методике поверки использованы ссылки на следующие документы:**

**ГОСТ 12.2.007.0-75 «Система стандартов безопасности труда. Изделия электротехнические. Общие требования безопасности»;**

**- Приказ Федерального агентства по техническому регулированию и метрологии (Госстандарт) от 29.12. 2018 № 2840 «Об утверждении Государственной поверочной схемы для средств измерений длины в диапазоне от 1 • 10-9 до 100 м и длин волн в диапазоне от 0,2 до 50 мкм;**

**- Приказ Минпромторга России от 02.07.2015 № 1815 «Об утверждении порядка проведения поверки средств измерений, требования к знаку поверки и содержанию свидетельств о поверке»;**

**- Приказ Минтруда России от 24.07.2013 N 328н «Об утверждении Правил по охране труда при эксплуатации электроустановок»;**

<span id="page-3-1"></span>**- ГСССД 354-2019 «Таблицы стандартных справочных данных. Максимумы пиков римановского спектра ацетамидофенола, 1,4-бис(2-метилстирил)бензола, бензонитрила, нафталина, полистирола, серы, смеси толуола и ацетонитрила и циклогексана).**

## **3 Операции поверки**

**3.1 При поверке должны быть выполнены операции, указанные в таблице 1. Таблица 1 - Операции поверки\_\_\_\_\_\_\_\_\_\_\_\_\_\_ \_\_\_\_\_\_\_\_\_\_\_\_\_ \_\_\_\_\_\_\_\_\_\_\_\_\_\_\_\_**

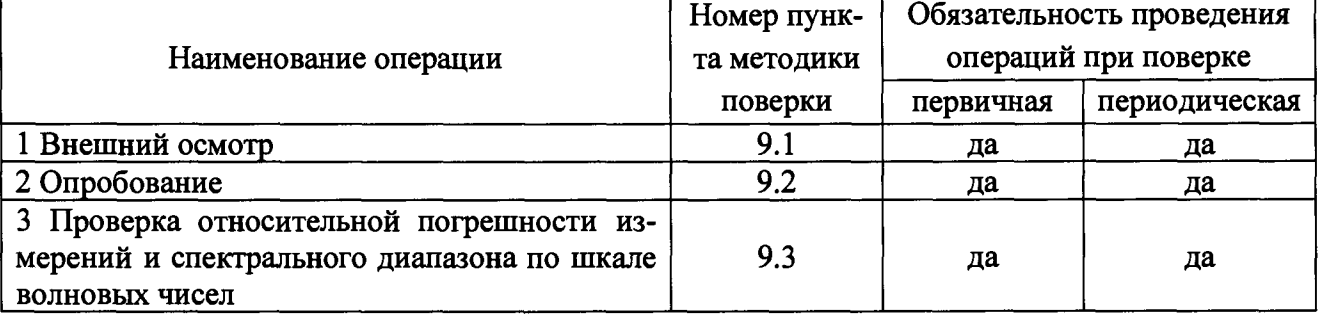

**3.2 В случае невыполнения требований хотя бы к одной из операций, проводится настройка спектрометра в соответствии с руководством по эксплуатации (далее - РЭ). В дальнейшем необходимые операции повторяются вновь, в случае повторного невыполнения требований поверка прекращается, спектрометр бракуется и выполняются операции по п. 10** <span id="page-4-0"></span>настоящей методики поверки.

# **4 Средства поверки**

**4.1 При проведении поверки применяют рабочий эталон единицы длины волны 2 разряда 1 части в диапазоне значений от 3200 до 18600 нм (от 3100 до 537 см'1) согласно государственной поверочной схемы, утвержденной приказом Федерального агентства по техническому регулированию и метрологии (Госстандарт) от 29 декабря 2018 г., № 2840 (мера волнового числа МВЧ-001), пределы допускаемой погрешности ±0,5 см'1.**

**4.2 Для контроля внешних влияющих факторов применяют средства измерений температуры и относительной влажности окружающей среды с диапазонами измерений, охватывающими условия по п. 7 настоящей методики поверки.**

**4.3 Эталоны, применяемые для поверки, должны быть поверены, если представлены средствами измерений утвержденного типа или аттестованы, если представлены средствами измерений неутвержденного типа, средства измерений - поверены.**

<span id="page-4-1"></span>**4.4 Допускается применение аналогичных средств поверки, обеспечивающих определение метрологических характеристик поверяемого спектрометра с требуемой точностью.**

# **5 Требования к квалификации поверителя**

<span id="page-4-2"></span>**5.1 К проведению работ по поверке спектрометра допускаются лица, прошедшие специальное обучение в качестве поверителя, ознакомившиеся с настоящей методикой поверки и РЭ на спектрометр.**

# **6 Требования безопасности**

<span id="page-4-3"></span>**6.1 При проведении поверки должны быть соблюдены требования Приказа Минтруда России от 24.07.2013 № 328н «Об утверждении Правил по охране труда при эксплуатации электроустановок», требования ГОСТ 12.2.007.0.**

## **7 Условия поверки**

**7.1 При проведении поверки должны быть соблюдены следующие условия:**

**- температура окружающей среды, °С от +16 до+22 - относительная влажность, % не более 75**

## **8 Подготовка к поверке**

**8.1 Подготовить спектрометр в соответствии с руководством по эксплуатации**

**8.1.1 Убедиться в наличии напряжения в сети. Рубильник автомата перевести в положение «ВКЛ».**

**8.1.2 Включить источник бесперебойного питания (ИБП) (нажать кнопку «ВКЛ» и удерживать нажатой несколько секунд - звуковые сигналы - загорится индикатор «работа от сети 220 В»).**

**8.1.3 Перевести тумблер блока питания CCD - детектора в положение «ВКЛ». Загорится индикатор. На блоке питания лазера повернуть ключ из положения «0» в положение «-». Загорится индикатор.**

**8.1.4 На рабочем столе компьютера открыть программу LabSpec. Для начала работы температура CCD детектора должна составлять не выше минус 60 °С. Процесс охлаждения отображается в главном меню программы LabSpec 5.**

8.1.5 Приступать к измерениям через 20 минут после включения.

**8.2 Проверка нулевой линии лазера**

**8.2.1 Проверку нулевой линии лазера необходимо выполнять после каждого включения спектрометра перед проведением измерений.**

**8.2.2 Выбирать и расфокусировать (отодвинуть от столика на расстояние (1-2) см) объектив хЮО.**

**8.2.3 Выбрать дифракционную решётку - 1800.**

**8.2.4 В разделе Options/Units выбирать размерность - нм.**

**8.2.5 Установить значение длины волны - 0 нм.**

**8.2.6 Включить режим RTD.**

**8.2.7 Определить расхождение максимума основной линии лазера от нулевого положения. В случае отклонения перейти в раздел Acquisition/Instrument Calibration и поменять значение так, чтобы максимум основной линии лазера совпадал с нулевым положением.**

# **9 Проведение поверки**

**9.1 Внешний осмотр**

**При внешнем осмотре необходимо установить:**

**- отсутствие видимых повреждений спектрометра;**

**- соответствие комплектности, указанной в РЭ;**

**- четкость обозначений и маркировки.**

**9.2 Опробование**

**9.2.1 Включить спектрометр и проверить работоспособность органов управления и регулировки спектрометра в соответствии с РЭ.**

**9.2.2 Провести проверку идентификационных данных ПО спектрометра. Идентификационное наименование и номер версии ПО проверяют следующим образом: в меню ПО спектрометра нажимают вкладку «Настройки», в результате на экране отобразится идентификационное наименование и номер версии ПО. Идентификационное наименование и номер версии ПО должны соответствовать указанному в таблице 2.**

**Таблица 2 - Идентификационные данные программного обеспечения**

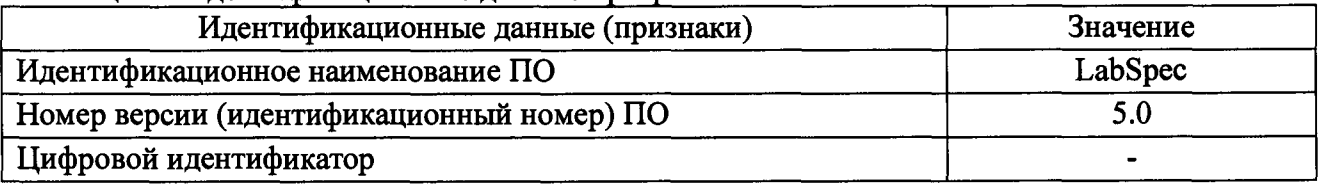

**9.3 Проверка относительной погрешности измерений и спектрального диапазона по шкале волновых чисел**

**9.3.1 Проверку относительной погрешности измерений по шкале волновых чисел провести при помощи меры волнового числа согласно п.4.1 настоящей методики поверки.**

**Поместить меру волнового числа, представляющую собой пленку полистирола под объектив микроскопа со 100 кратным увеличением. После установления необходимых параметров съемки получить не менее трех спектров комбинационного рассеяния света меры волнового числа.**

**Определить максимумы пиков линий рамановского спектра меры волнового числа (полистирола). Характерный вид рамановского спектра полистирола представлен на рисунке 1.**

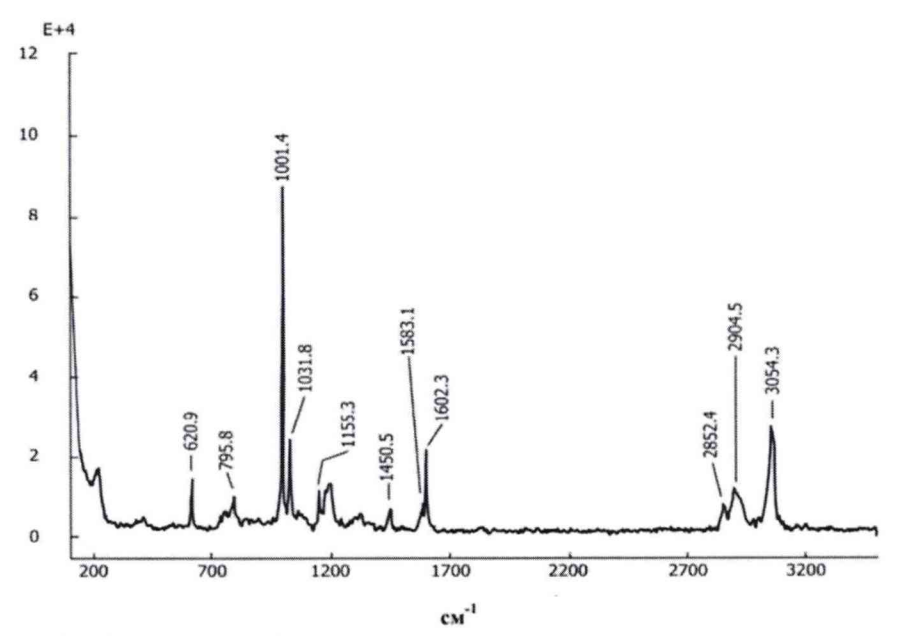

Рисунок 1 - Характерный вид рамановского спектра полистирола согласно ГСССД 354-2019

Относительную погрешность измерений по шкале волновых чисел рассчитать по формуле

$$
\delta = \frac{v_i - v_0}{v_0} \cdot 100,\tag{1}
$$

где  $v_i$ - *i*-й результат измерений волнового числа, соответствующий максимуму спектральной линии, полученный на спектрометре, см<sup>-1</sup>;

 $v_{0_i}$ - действительное значение волнового числа, воспроизводимого эталоном, см<sup>-1</sup>.

Спектральный диапазон и значения относительной погрешности измерений должны соответствовать значениям, приведенным в таблице 3.

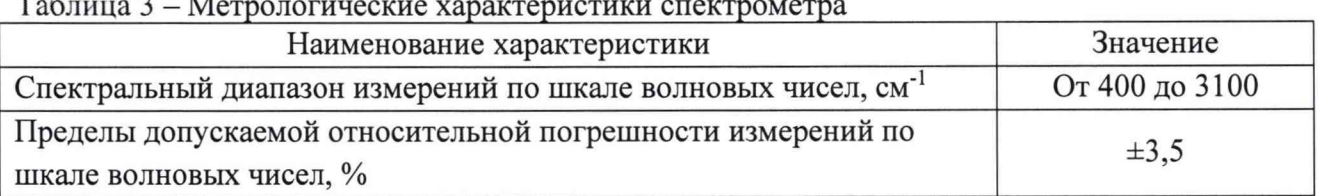

# <span id="page-6-0"></span>10 Оформление результатов поверки

10.1 Результаты поверки оформляются протоколом произвольной формы.

10.2 Результаты поверки оформляют в соответствии с Порядком проведения поверки средств измерений, требованиям к знаку поверки и содержанию свидетельства о поверке (утв. приказом Минпромторга России от 02 июля 2015 г. №1815) или в соответствии с порядком, действующим на момент проведения поверки.

Разработчик: Зам. зав. лаб. 251 УНИИМ - филиала ФГУП «ВНИИМ им. Д.И.Менделеева»

П.В. Мигаль